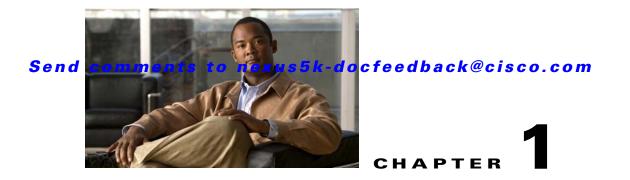

# **Configuring Route Policy Manager**

This chapter describes how to configure the Route Policy Manager on the Cisco NX-OS switch. This chapter includes the following sections:

- Information About Route Policy Manager, page 1-1
- Licensing Requirements for Route Policy Manager, page 1-5
- Guidelines and Limitations, page 1-5
- Default Settings, page 1-5
- Configuring Route Policy Manager, page 1-6
- Verifying the Route Policy Manager Configuration, page 1-17
- Configuration Examples for Route Policy Manager, page 1-17
- Related Topics, page 1-18
- Additional References, page 1-18
- Feature History for Route Policy Manager, page 1-18

# **Information About Route Policy Manager**

Route Policy Manager supports route maps and IP prefix lists. These features are used for route redistribution. A prefix list contains one or more IPv4 network prefixes and the associated prefix length values. You can use a prefix list by itself in features such as Border Gateway Protocol (BGP) templates, route filtering, or redistribution of routes that are exchanged between routing domains.

Route maps can apply to both routes and IP packets. Route filtering and redistribution pass a route through a route map.

This section includes the following topics:

- Prefix Lists, page 1-2
- Route Maps, page 1-2
- Route Redistribution and Route Maps, page 1-5

Γ

# **Prefix Lists**

You can use prefix lists to permit or deny an address or range of addresses. Filtering by a prefix list involves matching the prefixes of routes or packets with the prefixes listed in the prefix list. An implicit deny is assumed if a given prefix does not match any entries in a prefix list.

You can configure multiple entries in a prefix list and permit or deny the prefixes that match the entry. Each entry has an associated sequence number that you can configure. If you do not configure a sequence number, Cisco NX-OS assigns a sequence number automatically. Cisco NX-OS evaluates prefix lists starting with the lowest sequence number. Cisco NX-OS processes the first successful match for a given prefix. Once a match occurs, Cisco NX-OS processes the permit or deny statement and does not evaluate the rest of the prefix list.

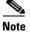

An empty prefix list permits all routes.

## **MAC Lists**

You can use MAC lists to permit or deny MAC address or range of addresses. A MAC list consists of a list of MAC addresses and optional MAC masks. A MAC mask is a wild-card mask that is logically AND-ed with the MAC address when the rout map matches on the MAC list entry. Filtering by a MAC list involves matching the MAC address of packets with the MAC addresses listed in the MAC list. An implicit deny is assumed if a given MAC address does not match any entries in a MAC list.

You can configure multiple entries in a MAC list and permit or deny the MAC addresses that match the entry. Each entry has an associated sequence number that you can configure. If you do not configure a sequence number, Cisco NX-OS assigns a sequence number automatically. Cisco NX-OS evaluates MAC lists starting with the lowest sequence number. Cisco NX-OS processes the first successful match for a given MAC address. Once a match occurs, Cisco NX-OS processes the permit or deny statement and does not evaluate the rest of the MAC list.

# **Route Maps**

You can use route maps for route redistribution. Route map entries consist of a list of match and set criteria. The match criteria specify match conditions for incoming routes or packets, and the set criteria specify the action taken if the match criteria are met.

You can configure multiple entries in the same route map. These entries contain the same route map name and are differentiated by a sequence number.

You create a route map with one or more route map entries arranged by the sequence number under a unique route map name. The route map entry has the following parameters:

- Sequence number
- Permission—permit or deny
- Match criteria
- Set changes

By default, a route map processes routes or IP packets in a linear fashion, that is, starting from the lowest sequence number. You can configure the route map to process in a different order using the **continue** statement, which allows you to determine which route map entry to process next.

## **Match Criteria**

You can use a variety of criteria to match a route or IP packet in a route map. Some criteria, such as BGP community lists, are applicable only to a specific routing protocol, while other criteria, such as the IP source or the destination address, can be used for any route or IP packet.

When Cisco NX-OS processes a route or packet through a route map, it compares the route or packet to each of the match statements configured. If the route or packet matches the configured criteria, Cisco NX-OS processes it based on the permit or deny configuration for that match entry in the route map and any set criteria configured.

The match categories and parameters are as follows:

- BGP parameters—Match based on AS numbers, AS-path, community attributes, or extended community attributes.
- Prefix lists—Match based on an address or range of addresses.
- Multicast parameters—Match based on rendezvous point, groups, or sources.
- Other parameters—Match based on IP next-hop address or packet length.

### **Set Changes**

Once a route or packet matches an entry in a route map, the route or packet can be changed based on one or more configured set statements.

The set changes are as follows:

- BGP parameters—Change the AS-path, tag, community, extended community, dampening, local preference, origin, or weight attributes.
- Metrics—Change the route-metric, the route-tag, or the route-type.
- Other parameters—Change the forwarding address or the IP next-hop address.

### **Access Lists**

IP access lists can match the packet to a number of IP packet fields such as the following:

- Source or destination IPv4 address
- Protocol
- Precedence
- ToS

See the *Cisco Nexus 5000 Series NX-OS Security Configuration Guide, Release 5.0(2)N2(1)*, for more information on ACLs.

### **AS Numbers for BGP**

You can configure a list of AS numbers to match against BGP peers. If a BGP peer matches an AS number in the list and matches the other BGP peer configuration, BGP creates a session. If the BGP peer does not match an AS number in the list, BGP ignores the peer. You can configure the AS numbers as a list, a range of AS numbers, or you can use an AS-path list to compare the AS numbers against a regular expression.

### **AS-path Lists for BGP**

You can configure an AS-path list to filter inbound or outbound BGP route updates. If the route update contains an AS-path attribute that matches an entry in the AS-path list, the router processes the route based on the permit or deny condition configured. You can configure AS-path lists within a route map.

You can configure multiple AS-path entries in an AS-path list by using the same AS-path list name. The router processes the first entry that matches.

### **Community Lists for BGP**

You can filter BGP route updates based on the BGP community attribute by using community lists in a route map. You can match the community attribute based on a community list, and you can set the community attribute using a route map.

A community list contains one or more community attributes. If you configure more than one community attribute in the same community list entry, then the BGP route must match all community attributes listed to be considered a match.

You can also configure multiple community attributes as individual entries in the community list by using the same community list name. In this case, the router processes the first community attribute that matches the BGP route, using the permit or deny configuration for that entry.

You can configure community attributes in the community list in one of the following formats:

- A named community attribute, such as internet or no-export.
- In *aa:nn* format, where the first two bytes represent the two-byte AS number and the last two bytes represent a user-defined network number.
- A regular expression.

See the *Cisco Nexus 5000 Series Command Reference, Cisco NX-OS Releases 4.x, 5.x*, for more information on regular expressions.

## **Extended Community Lists for BGP**

Extended community lists support 4-byte AS numbers. You can configure community attributes in the extended community list in one of the following formats:

- In *aa4:nn* format, where the first four bytes represent the four-byte AS number and the last two bytes represent a a user-defined network number.
- A regular expression.

See the *Cisco Nexus 5000 Series Command Reference, Cisco NX-OS Releases 4.x, 5.x*, for more information on regular expressions.

Cisco NX-OS supports generic specific extended community lists, which provide similar functionality to regular community lists for four-byte AS numbers. You can configure generic specific extended community lists with the following properties:

- Transitive—BGP propagates the community attributes across autonomous systems.
- Nontransitive—BGP removes community attributes before propagating the route to another autonomous system.

# **Route Redistribution and Route Maps**

You can use route maps to control the redistribution of routes between routing domains. Route maps match on the attributes of the routes to redistribute only those routes that pass the match criteria. The route map can also modify the route attributes during this redistribution using the set changes.

The router matches redistributed routes against each route map entry. If there are multiple match statements, the route must pass all of the match criteria. If a route passes the match criteria defined in a route map entry, the actions defined in the entry are executed. If the route does not match the criteria, the router compares the route against subsequent route map entries. Route processing continues until a match is made or the route is processed by all entries in the route map with no match. If the router processes the route against all entries in a route map with no match, the router accepts the route (inbound route maps) or forwards the route (outbound route maps).

# **Licensing Requirements for Route Policy Manager**

The following table shows the licensing requirements for this feature:

| Product | License Requirement                                                                                                    |  |
|---------|----------------------------------------------------------------------------------------------------|--|
|         | Route Policy Manager requires no license. Any feature not included in a license package is bundled with the Cisco NX-OS system images and is provided at no extra charge to you. For a complete explanation of the Cisco NX-OS licensing scheme, see the <i>Cisco NX-OS Licensing Guide</i> . |  |

# **Guidelines and Limitations**

Route Policy Manager has the following configuration guidelines and limitations:

- An empty route map denies all the routes.
- An empty prefix list permits all the routes.
- Without any match statement in a route-map entry, the permission (permit or deny) of the route-map entry decides the result for all the routes or packets.
- If referred policies (for example, prefix lists) within a match statement of a route-map entry return either a no-match or a deny-match, Cisco NX-OS fails the match statement and processes the next route-map entry.
- When you change a route map, Cisco NX-OS hold all the changes until you exit from the route- map configuration submode. Cisco NX-OS then sends all the changes to the protocol clients to take effect.
- Because you can use a route map before you define it, verify that all your route maps exist when you finish a configuration change.
- You can view the route-map usage for redistribution and filtering. Each individual routing protocol provides a way to display these statistics.

# **Default Settings**

Table 1-1 lists the default settings for Route Policy Manager.

L

| Table 1-1 | Default Route I | Policy Manager | Parameters |
|-----------|-----------------|----------------|------------|
|-----------|-----------------|----------------|------------|

| Parameters           | Default |
|----------------------|---------|
| Route Policy Manager | Enabled |

# **Configuring Route Policy Manager**

Route Policy Manager configuration includes the following topics:

- Configuring IP Prefix Lists, page 1-6
- Configuring MAC Lists, page 1-7
- Configuring AS-path Lists, page 1-8
- Configuring Community Lists, page 1-9
- Configuring Extended Community Lists, page 1-11
- Configuring Route Maps, page 1-12

Note

If you are familiar with the Cisco IOS CLI, be aware that the Cisco NX-OS commands for this feature might differ from the Cisco IOS commands that you would use.

## **Configuring IP Prefix Lists**

IP prefix lists match the IP packet or route against a list of prefixes and prefix lengths. You can create an IP prefix list for IPv4.

You can configure the prefix list entry to match the prefix length exactly, or to match any prefix with a length that matches the configured range of prefix lengths.

Use the **ge** and **lt** keywords to create a range of possible prefix lengths. The incoming packet or route matches the prefix list if the prefix matches and if the prefix length is greater than or equal to the **ge** keyword value (if configured) and less than or equal to the **lt** keyword value (if configured).

### SUMMARY STEPS

- 1. configure terminal
- 2. (Optional) ip prefix-list name description string
- **3. ip prefix-list** *name* [**seq** *number*] [{**permit** | **deny**} *prefix* {[**eq** *prefix-length*] | [**ge** *prefix-length*] [**le** *prefix-length*]}]
- 4. (Optional) show ip prefix-list name
- 5. (Optional) copy running-config startup-config

#### **DETAILED STEPS**

| Command                                                                                                    |                                                                                                    | Purpose                                                    |
|----------------------------------------------------------------------------------------------------|----------------------------------------------------------------------------------------------------|------------------------------------------------------------|
| configure terminal                                                                                                    |                                                                                                    | Enters configuration mode.                                 |
| <b>Example:</b><br>switch# configure t<br>switch(config)#                                                                                                    | erminal                                                                                                    |                                                            |
| <pre>ip prefix-list name Example: switch(config)# ip AllowPrefix descrip engineering server</pre>                                                                                                    | -                                                                                                    | (Optional) Adds an information string about the prefilist. |
| <pre>ip prefix-list name [seq number] [{permit   deny} prefix {[eq prefix-length]   [ge prefix-length] [le prefix-length]}] Example: switch(config)# ip prefix-list AllowPrefix seq 10 permit 192.0.2.0 eq 24</pre> | Creates an IPv4 prefix list or adds a prefix to an existing prefix list. The prefix length is matched as follows:                                                                                                    |                                                            |
|                                                                                                    | <ul> <li>eq—Matches the exact <i>prefix length</i>.</li> <li>ge—Matches a prefix length that is equal to or greater than the configured <i>prefix length</i>.</li> <li>le—Matches a prefix length that is equal to or less</li> </ul> |                                                            |
|                                                                                                    |                                                                                                    | than the configured <i>prefix length</i> .                 |
| show ip prefix-list                                                                                                    | name                                                                                                    | (Optional) Displays information about prefix lists.        |
| <b>Example:</b><br>switch(config)# sho<br>AllowPrefix                                                                                                    | w ip prefix-list                                                                                                    |                                                            |
| copy running-config                                                                                                    | startup-config                                                                                                    | (Optional) Saves this configuration change.                |
| <b>Example:</b><br>switch# copy runnin<br>startup-config                                                                                                    | g-config                                                                                                    |                                                            |

This example shows how to create an IPv4 prefix list with two entries and apply the prefix list to a BGP neighbor:

```
switch# configure terminal
switch(config)# ip prefix-list allowprefix seq 10 permit 192.0.2.0/24 eq 24
switch(config)# ip prefix-list allowprefix seq 20 permit 209.165.201.0/27 eq 27
switch(config)# router bgp 65536:20
switch(config-router)# neighbor 192.0.2.1/16 remote-as 65535:20
switch(config-router-neighbor)# address-family ipv4 unicast
switch(config-router-neighbor-af)# prefix-list allowprefix in
```

## **Configuring MAC Lists**

You can configure a MAC list to permit or deny a range of MAC addresses.

#### **SUMMARY STEPS**

- 1. configure terminal
- 2. mac-list name [seq number] {permit | deny} mac-address [mac-mask]

- 3. (Optional) show mac-list name
- 4. (Optional) copy running-config startup-config

### **DETAILED STEPS**

| Command                                                                                                | Purpose                                                                                                    |
|----------------------------------------------------------------------------------------------------|----------------------------------------------------------------------------------------------------|
| configure terminal                                                                                     | Enters configuration mode.                                                                                                    |
| <b>Example:</b><br>switch# configure terminal<br>switch(config)#                                       |                                                                                                    |
| <pre>mac-list name [seq number] {permit   deny} mac-address {mac-mask]</pre>                           | Creates a MAC list or adds a MAC address to an existing MAC list. The <i>seq</i> range is from 1 to                                        |
| <pre>Example:<br/>switch(config)# mac-list AllowMac seq<br/>permit 0022.5579.a4c1 ffff.ffff.0000</pre> | <sup>1</sup> 4294967294. The <i>mac-mask</i> specifies the portion of<br>the MAC address to match against and is in MAC<br>address format. |
| show mac-list name                                                                                     | (Optional) Displays information about MAC lists.                                                                                           |
| Example:<br>switch(config)# show mac-list AllowMac                                                     |                                                                                                    |
| copy running-config startup-config                                                                     | (Optional) Saves this configuration change.                                                                                                |
| <b>Example:</b><br>switch# copy running-config<br>startup-config                                       |                                                                                                    |

# **Configuring AS-path Lists**

You can specify an AS-path list filter on both inbound and outbound BGP routes. Each filter is an access list based on regular expressions. If the regular expression matches the representation of the AS-path attribute of the route as an ASCII string, then the permit or deny condition applies.

#### **SUMMARY STEPS**

- 1. configure terminal
- 2. ip as-path access-list name {deny | permit} expression
- 3. (Optional) show ip as-path list name
- 4. (Optional) copy running-config startup-config

#### **DETAILED STEPS**

| Command                                                                        | Purpose                                                |
|--------------------------------------------------------------------------------|--------------------------------------------------------|
| configure terminal                                                             | Enters configuration mode.                             |
| <pre>Example:<br/>switch# configure terminal<br/>switch(config)#</pre>         |                                                        |
| <pre>ip as-path access-list name {deny   permit} expression</pre>              | Creates a BGP AS-path list using a regular expression. |
| <b>Example:</b><br>switch(config)# ip as-path access-list<br>Allow40 permit 40 |                                                        |
| show ip as-path-access-list name                                               | (Optional) Displays information about as-path access   |
| <b>Example:</b><br>switch(config)# show ip<br>as-path-access-list Allow40      | lists.                                                 |
| copy running-config startup-config                                             | (Optional) Saves this configuration change.            |
| <b>Example:</b><br>switch# copy running-config<br>startup-config               |                                                        |

This example shows how to create an AS-path list with two entries and apply the AS path list to a BGP neighbor:

```
switch# configure terminal
switch(config)# ip as-path access-list AllowAS permit 64510
switch(config)# ip as-path access-list AllowAS permit 64496
switch(config)# copy running-config startup-config
switch(config)# router bgp 65536:20
switch(config-router)# neighbor 192.0.2.1/16 remote-as 65535:20
switch(config-router)# neighbor 192.0.2.1/16 remote-as 65535:20
switch(config-router-neighbor)# address-family ipv4 unicast
switch(config-router-neighbor-af)# filter-list AllowAS in
```

## **Configuring Community Lists**

You can use community lists to filter BGP routes based on the community attribute. The community number consists of a 4-byte value in the *aa:nn* format. The first two bytes represent the autonomous system number, and the last two bytes represent a user-defined network number.

When you configure multiple values in the same community list statement, all community values must match to satisfy the community list filter. When you configure multiple values in separate community list statements, the first list that matches a condition is processed.

Use community lists in a match statement to filter BGP routes based on the community attribute.

#### **SUMMARY STEPS**

#### 1. configure terminal

2. ip community-list standard *list-name* {deny | permit} [*community-list* ] [internet] [local-AS] [no-advertise] [no-export] or

**ip community-list expanded** *list-name* {**deny** | **permit**} *expression* 

- 3. (Optional) show ip community-list name
- 4. (Optional) copy running-config startup-config

#### **DETAILED STEPS**

| Command                                                                                                    | Purpose                                                                                                    |
|----------------------------------------------------------------------------------------------------|----------------------------------------------------------------------------------------------------|
| configure terminal                                                                                                    | Enters configuration mode.                                                                                                    |
| <b>Example:</b><br>switch# configure terminal<br>switch(config)#                                                                  |                                                                                                    |
| <pre>ip community-list standard list-name {deny   permit} [community-list] [internet] [local-AS] [no-advertise] [no-export]</pre> | Creates a standard BGP community list. The <i>list-name</i> can be any case-sensitive, alphanumeric string up to 60 characters. The <i>community-list</i> can be one or more communities in the <i>aa:nn</i> format. |
| <b>Example:</b><br>switch(config)# ip community-list<br>standard BGPCommunity permit<br>no-advertise 65536:20                     |                                                                                                    |
| <pre>ip community-list expanded list-name {deny   permit} expression</pre>                                                        | Creates an expanded BGP community list using a regular expression.                                                                                                    |
| <b>Example:</b><br>switch(config)# ip community-list<br>expanded BGPComplex deny<br>50000:[0-9][0-9]_                             |                                                                                                    |
| show ip community-list name                                                                                                    | (Optional) Displays information about community                                                                                                    |
| <b>Example:</b><br>switch(config)# show ip community-list<br>BGPCommunity                                                         | lists.                                                                                                    |
| copy running-config startup-config                                                                                                | (Optional) Saves this configuration change.                                                                                                    |
| <b>Example:</b><br>switch# copy running-config<br>startup-config                                                                  |                                                                                                    |

This example shows how to create a community list with two entries:

```
switch# configure terminal
switch(config)# ip community-list standard BGPCommunity permit no-advertise 65536:20
switch(config)# ip community-list standard BGPCommunity permit local-AS no-export
switch(config)# copy running-config startup-config
```

## **Configuring Extended Community Lists**

You can use extended community lists to filter BGP routes based on the community attribute. The community number consists of a 6-byte value in the *aa4:nn* format. The first four bytes represent the autonomous system number, and the last two bytes represent a user-defined network number.

When you configure multiple values in the same extended community list statement, all extended community values must match to satisfy the extended community list filter. When you configure multiple values in separate extended community list statements, the first list that matches a condition is processed.

Use extended community lists in a match statement to filter BGP routes based on the extended community attribute.

#### **SUMMARY STEPS**

- 1. configure terminal
- 2. ip extcommunity-list standard *list-name* {deny | permit} 4bytegeneric {transitive | non-transitive} aa4:nn or

ip extcommunit-list expanded list-name {deny | permit} expression

- 3. (Optional) show ip extcommunity-list name
- 4. (Optional) copy running-config startup-config

|        | Command                                                                                                    | Purpose                                                                                                    |
|--------|----------------------------------------------------------------------------------------------------|----------------------------------------------------------------------------------------------------|
| Step 1 | configure terminal                                                                                                    | Enters configuration mode.                                                                                                    |
|        | <b>Example:</b><br>switch# configure terminal<br>switch(config)#                                                                     |                                                                                                    |
| Step 2 | <pre>ip extcommunity-list standard list-name {deny   permit} 4bytegeneric {transitive   nontransitive} community1 [community2]</pre> | Creates a standard BGP extended community list. The <i>community</i> can be one or more extended communities in the <i>aa4:nn</i> format. |
|        | <b>Example:</b><br>switch(config)# ip extcommunity-list<br>standard BGPExtCommunity permit<br>4bytegeneric transitive 65536:20       |                                                                                                    |
|        | <pre>ip extcommunity-list expanded list-name {deny   permit} expression</pre>                                                        | Creates an expanded BGP extended community list using a regular expression.                                                               |
|        | <b>Example:</b><br>switch(config)# ip extcommunity-list<br>expanded BGPExtComplex deny<br>1.5:[0-9][0-9]_                            |                                                                                                    |

### **DETAILED STEPS**

| Command                                                                                | Purpose                                                         |
|----------------------------------------------------------------------------------------|-----------------------------------------------------------------|
| <pre>show ip community-list name Example: switch(config)# show ip community-list</pre> | (Optional) Displays information about extended community lists. |
| BGPCommunity                                                                           | (Ontional) Savas this configuration change                      |
| copy running-config startup-config                                                     | (Optional) Saves this configuration change.                     |
| <pre>Example: switch# copy running-config</pre>                                        |                                                                 |
| startup-config                                                                         |                                                                 |

This example shows how to create a generic specific extended community list:

```
switch# configure terminal
switch(config)# ip extcommunity-list standard test1 permit 4bytegeneric transitive
65536:40 65536:60
switch(config)# copy running-config startup-config
```

# **Configuring Route Maps**

You can use route maps for route redistribution or route filtering. Route maps can contain multiple match criteria and multiple set criteria.

Configuring a route map for BGP triggers an automatic soft clear or refresh of BGP neighbor sessions.

#### **SUMMARY STEPS**

- 1. configure terminal
- 2. route-map map-name [permit | deny] [seq]
- **3.** (Optional) **continue** *seq*
- 4. (Optional) exit
- 5. (Optional) copy running-config startup-config

### **DETAILED STEPS**

|        | Command                                                                                                    | Purpose                                                                                                    |
|--------|----------------------------------------------------------------------------------------------------|----------------------------------------------------------------------------------------------------|
| Step 1 | configure terminal                                                                                                    | Enters configuration mode.                                                                                                    |
|        | <b>Example:</b><br>switch# configure terminal<br>switch(config)#                                                                   |                                                                                                    |
| Step 2 | <pre>route-map map-name [permit   deny] [seq] Example: switch(config)# route-map Testmap permit 10 switch(config-route-map)#</pre> | Creates a route map or enters route-map configuration<br>mode for an existing route map. Use <i>seq</i> to order the<br>entries in a route map. |
| Step 3 | <pre>continue seq Example: switch(config-route-map)# continue 10</pre>                                                             | (Optional) Determines what sequence statement to<br>process next in the route map. Used only for filtering<br>and redistribution.               |

|   | Command                                                                  | Purpose                                        |
|---|--------------------------------------------------------------------------|------------------------------------------------|
| 4 | exit                                                                     | (Optional) Exits route-map configuration mode. |
|   | <b>Example:</b><br>switch(config-route-map)# exit                        |                                                |
| 5 | copy running-config startup-config                                       | (Optional) Saves this configuration change.    |
|   | <b>Example:</b><br>switch(config)# copy running-config<br>startup-config |                                                |

You can configure the following optional match parameters for route maps in route-map configuration mode:

# 

The **default-information originate** command ignores **match** statements in the optional route map.

| Command                                                                                                    | Purpose                                                                                                    |
|----------------------------------------------------------------------------------------------------|----------------------------------------------------------------------------------------------------|
| <pre>match as-path name [name] Example: switch(config-route-map)# match as-path Allow40</pre>                                                     | Matches against one or more AS-path lists. Create the AS-path list with the <b>ip as-path access-list</b> command.                                                                                                    |
| <pre>match as-number {number [,number]   as-path-list name [name]} Example: switch(config-route-map)# match as-number 33,50-60</pre>              | Matches against one or more AS numbers or<br>AS-path lists. Create the AS-path list with the <b>ip</b><br><b>as-path access-list</b> command. The number range is<br>from 1 to 65535. The AS-path list name can be any<br>case-sensitive, alphanumeric string up to 63<br>characters. |
| <pre>match community name [name][exact-match] Example: switch(config-route-map)# match community BGPCommunity</pre>                               | Matches against one or more community lists.<br>Create the community list with the <b>ip</b><br><b>community-list</b> command.                                                                                                    |
| <pre>match extcommunity name [name][exact-match] Example: switch(config-route-map)# match extcommunity BGPextCommunity</pre>                      | Matches against one or more extended community<br>lists. Create the community list with the <b>ip</b><br><b>extcommunity-list</b> command.                                                                                                    |
| <pre>match interface interface-type number<br/>[interface-type number]<br/>Example:<br/>switch(config-route-map)# match interface<br/>e 1/2</pre> | Matches any routes that have their next hop out one<br>of the configured interfaces. Use ? to find a list of<br>supported interface types.                                                                                                    |
| <pre>match ip address prefix-list name [name] Example: switch(config-route-map)# match ip address prefix-list AllowPrefix</pre>                   | Matches against one or more IPv4 prefix lists. Use the <b>ip prefix-list</b> command to create the prefix list.                                                                                                    |

Note

| Command                                                                                       | Purpose                                                                                                    |
|-----------------------------------------------------------------------------------------------|----------------------------------------------------------------------------------------------------|
| <pre>match ip multicast [source ipsource] [[group ipgroup] [rp iprp]]</pre>                   | Matches an IPv4 multicast packet based on the multicast source, group, or rendezvous point.                                                             |
| <b>Example:</b><br>switch(config-route-map)# match ip<br>multicast rp 192.0.2.1               |                                                                                                    |
| <pre>match ip next-hop prefix-list name [name] Example:</pre>                                 | Matches the IPv4 next-hop address of a route to one<br>or more IP prefix lists. Use the <b>ip prefix-list</b><br>command to create the prefix list.     |
| <pre>switch(config-route-map)# match ip next-hop prefix-list AllowPrefix</pre>                |                                                                                                    |
| <pre>match ip route-source prefix-list name [name]</pre>                                      | Matches the IPv4 route source address of a route to<br>one or more IP prefix lists. Use the <b>ip prefix-list</b><br>command to create the prefix list. |
| <b>Example:</b><br>switch(config-route-map)# match ip<br>route-source prefix-list AllowPrefix |                                                                                                    |
| <pre>match mac-list name [name] Example:</pre>                                                | Matches against one or more MAC lists. Use the <b>mac-list</b> command to create the MAC list.                                                          |
| <pre>switch(config-route-map)# match mac-list AllowMAC</pre>                                  |                                                                                                    |
| <pre>match metric value [+- deviation.] [value]</pre>                                         | Matches the route metric against one or more<br>metric values or value ranges. Use +- <i>deviation</i><br>argument to set a metric range. The route map |
| <pre>Example:<br/>switch(config-route-map)# match mac-list</pre>                              | matches any route metric that falls the range:                                                                                                    |
| AllowMAC                                                                                      | <i>value - deviation</i> to <i>value + deviation</i> .                                                                                                  |
| <pre>match route-type route-type Example:</pre>                                               | Matches against a type of route. The <i>route-type</i> can be one or more of the following:                                                             |
| <pre>switch(config-route-map)# match route-type<br/>level 1 level 2</pre>                     | • external                                                                                                    |
|                                                                                               | • internal                                                                                                    |
|                                                                                               | • level-1                                                                                                    |
|                                                                                               | <ul> <li>level-2</li> <li>level</li> </ul>                                                                                                    |
|                                                                                               | <ul><li>local</li><li>nssa-external</li></ul>                                                                                                    |
|                                                                                               | • type-1                                                                                                    |
|                                                                                               | • type-2                                                                                                    |
| match tag tagid [tagid]                                                                       | Matches a route against one or more tags for filtering or redistribution.                                                                               |
| <pre>Example:<br/>switch(config-route-map)# match tag 2</pre>                                 |                                                                                                    |
| <b>match vlan</b> vlan-id [vlan-range]                                                        | Matches against a VLAN.                                                                                                    |
| <pre>Example:<br/>switch(config-route-map)# match vlan 3,<br/>5-10</pre>                      |                                                                                                    |

You can configure the following optional set parameters for route maps in route-map configuration mode:

| Command                                                                                                    | Purpose                                                                                                    |  |
|----------------------------------------------------------------------------------------------------|----------------------------------------------------------------------------------------------------|--|
| <pre>set as-path {tag   prepend {last-as number<br/>  as-1 [as-2]}}<br/>Example:<br/>switch(config-route-map)# set as-path<br/>prepend 10 100 110</pre>                | Modifies an AS-path attribute for a BGP route. You<br>can prepend the configured <i>number</i> of last AS<br>numbers or a string of particular AS-path values<br>( <i>as-1 as-2as-n</i> ).<br>Removes communities from the community<br>attribute of an inbound or outbound BGP route<br>update. Use the <b>ip community-list</b> command to<br>create the community list.                                                   |  |
| <pre>set comm-list name delete Example: switch(config-route-map)# set comm-list BGPCommunity delete</pre>                                                              |                                                                                                    |  |
| <pre>set community {none   additive   local-AS   no-advertise   no-export   community-1 [community-2]} Example: switch(config-route-map)# set community local-AS</pre> | <ul> <li>Sets the community attribute for a BGP route update.</li> <li>Note When you use both the set community and set comm-list delete commands in the same sequence of a route map attribute, the deletion operation is performed before the set operation.</li> <li>Note Use the send-community command in BGP neighbor address family configuration mode to propagate BGP community attributes to BGP peers.</li> </ul> |  |
| <b>set dampening</b> halflife reuse suppress duration                                                                                                    | Sets the following BGP route dampening parameters:                                                                                                    |  |
| Example:<br>switch(config-route-map)# set dampening 30<br>1500 10000 120                                                                                               | <ul> <li><i>halflife</i>—The range is from 1 to 45 minutes.<br/>The default is 15.</li> <li><i>reuse</i>—The range is from is 1 to 20000<br/>seconds. The default is 750.</li> <li><i>suppress</i>—The range is from is 1 to 20000. The<br/>default is 2000.</li> <li><i>duration</i>—The range is from is 1 to 255<br/>minutes. The default is 60.</li> </ul>                                                               |  |
| <pre>set extcomm-list name delete Example: switch(config-route-map)# set extcomm-list BGPextCommunity delete</pre>                                                     | Removes communities from the extended<br>community attribute of an inbound or outbound<br>BGP route update. Use the <b>ip extcommunity-list</b><br>command to create the extended community list.                                                                                                    |  |

| Command                                                                                                    | Purpose                                                                                                    |
|----------------------------------------------------------------------------------------------------|----------------------------------------------------------------------------------------------------|
| <pre>set extcommunity generic {transitive   nontransitive} {none   additive] community-1 [community-2]} Example: switch(config-route-map)# set extcommunity generic transitive 1.0:30</pre> | Sets the extended community attribute for a BGP route update.                                                                                                    |
|                                                                                                    | <b>Note</b> When you use both the <b>set extcommunity</b> and <b>set extcomm-list delete</b> commands in the same sequence of a route map attribute, the deletion operation is performed before the set operation. |
|                                                                                                    | Note Use the send-community command in BGP neighbor address family configuration mode to propagate BGP extended community attributes to BGP peers.                                                                 |
| set forwarding-address                                                                                                    | Sets the forwarding address for OSPF.                                                                                                    |
| <b>Example:</b><br>switch(config-route-map)# set<br>forwarding-address                                                                                                    |                                                                                                    |
| <pre>set level {backbone   level-1   level-1-2   level-2}</pre>                                                                                                    | Sets what area to import routes to for IS-IS. The options for IS-IS are level-1, level-1-2, or level-2. The default is level-1.                                                                                    |
| <pre>Example:<br/>switch(config-route-map)# set level<br/>backbone</pre>                                                                                                    | The default is level-1.                                                                                                    |
| set local-preference value                                                                                                    | Sets the BGP local preference value. The range is                                                                                                    |
| <pre>Example:<br/>switch(config-route-map)# set<br/>local-preference 4000</pre>                                                                                                    | from 0 to 4294967295.                                                                                                    |
| <pre>set metric [+   -]bandwidth-metric Example: switch(config-route-map)# set metric +100</pre>                                                                                            | Adds or subtracts from the existing metric value.<br>The metric is in Kb/s. The range is from 0 to<br>4294967295.                                                                                                  |
| set metric bandwidth [delay reliability                                                                                                    | Sets the route metric values.                                                                                                    |
| load mtu]                                                                                                    | Metrics are as follows:                                                                                                    |
| Example:<br>switch(config-route-map)# set metric 33 44<br>100 200 1500                                                                                                    | • <i>metric0</i> —Bandwidth in Kb/s. The range is from 0 to 4294967295.                                                                                                    |
|                                                                                                    | • <i>metric1</i> —Delay in 10-microsecond units.                                                                                                    |
|                                                                                                    | • <i>metric2</i> —Reliability. The range is from 0 to 255 (100 percent reliable).                                                                                                    |
|                                                                                                    | • <i>metric3</i> —Loading. The range is from 1 to 200 (100 percent loaded).                                                                                                    |
|                                                                                                    | • <i>metric4</i> —MTU of the path. The range is from 1 to 4294967295.                                                                                                    |

#### Send comments to nexus5k-docfeedback@cisco.com

| Command                                                               | Purpose                                                                                |  |
|-----------------------------------------------------------------------|----------------------------------------------------------------------------------------|--|
| <pre>set metric-type {external   internal   type-1   type-2}</pre>    | Sets the metric type for the destination routing protocol. The options are as follows: |  |
| Example:                                                              | external—IS-IS external metric                                                         |  |
| <pre>switch(config-route-map)# set metric-type internal</pre>         | internal— IGP metric as the MED for BGP                                                |  |
|                                                                       | type-1—OSPF external type 1 metric                                                     |  |
|                                                                       | type-2—OSPF external type 2 metric                                                     |  |
| <pre>set origin {egp as-number   igp   incomplete}</pre>              | Sets the BGP origin attribute. The EGP <i>as-number</i> range is from 0 to 65535.      |  |
| <b>Example:</b><br>switch(config-route-map)# set origin<br>incomplete |                                                                                        |  |
| set tag name                                                          | Sets the tag value for the destination routing                                         |  |
| <b>Example:</b> switch(config-route-map)# set tag 33                  | protocol. The <i>name</i> parameter is an unsigned integer.                            |  |
| set weight count                                                      | Sets the weight for the BGP route. The range is from 0 to 65535.                       |  |
| <pre>Example:<br/>switch(config-route-map)# set weight 33</pre>       |                                                                                        |  |

The **set metric-type internal** command affects an outgoing policy and an eBGP neighbor only. If you configure both the **metric** and **metric-type internal** commands in the same BGP peer outgoing policy, then Cisco NX-OS ignores the **metric-type internal** command.

# Verifying the Route Policy Manager Configuration

To display the route policy manager configuration information, perform one of the following tasks:

| Command                          | Purpose                                                |
|----------------------------------|--------------------------------------------------------|
| show ip community-list [name]    | Displays information about a community list.           |
| show ip extcommunity-list [name] | Displays information about an extended community list. |
| show [ip] prefix-list [name]     | Displays information about an IPv4 prefix list.        |
| show route-map [name]            | Displays information about a route map.                |

# **Configuration Examples for Route Policy Manager**

This example shows how to use an address family to configure BGP so that any unicast and multicast routes from neighbor 209.0.2.1 are accepted if they match access list 1:

```
router bgp 64496
address-family ipv4 unicast
network 192.0.2.0/24
network 209.165.201.0/27 route-map filterBGP
```

```
route-map filterBGP
match ip next-hop prefix-list AllowPrefix
ip prefix-list AllowPrefix 10 permit 192.0.2.0 eq 24
ip prefix-list AllowPrefix 20 permit 209.165.201.0 eq 27
```

# **Related Topics**

The following topics can give more information on Route Policy Manager:

• Chapter 1, "Configuring Basic BGP"

# **Additional References**

For additional information related to implementing IP, see the following sections:

- Related Documents, page 1-18
- Standards, page 1-18

# **Related Documents**

| Related Topic                     | Document Title                                                              |  |
|-----------------------------------|-----------------------------------------------------------------------------|--|
| Route Policy Manager CLI commands | Cisco Nexus 5000 Series Command Reference, Cisco NX-OS<br>Releases 4.x, 5.x |  |

# **Standards**

| Standards                                                                                                    | Title |
|----------------------------------------------------------------------------------------------------|-------|
| No new or modified standards are supported by this feature, and support for existing standards has not been modified by this feature. |       |

# **Feature History for Route Policy Manager**

Table 1-2 lists the release history for this feature.

### Table 1-2Feature History for BGP

| Feature Name         | Releases    | Feature Information          |
|----------------------|-------------|------------------------------|
| Route Policy Manager | 5.0(3)N1(1) | This feature was introduced. |